# Generating beautiful statistical reports quickly and faithfully

Yihui Xie

Department of Statistics, Iowa State University

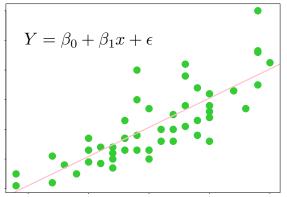

Introduction to knitr

#### Automate, Automate, Automate!

gently pollute professors' data with Excel

all-mighty R gives us everything

copying and pasting, we submit the homework

– Yihui's haiku on homework

## Reproducible Research

- with the same tools and data, I can reproduce what you have got
- manual work is easy to be polluted
  - copied a wrong row
  - pasted into a wrong worksheet
  - typo
  - coffee spilled on keyboard
  - tired

- computers are good at doing tedious jobs as long as you tell them the right commands
- humans focus on commands
- but commands are often ugly and do not make a report by themselves

## Literate Programming

- Donald Knuth
- basic idea: mix code and prose, compile code to its results, and get a mixture of texts
- A haiku example

```
today is {r Sys.Date() r}
I feel very happy
so I wrote a haiku
```

• then you can write a different haiku for 365 days by compiling the document again and again

```
today is 2012—02—14
I feel very happy
so I wrote a haiku
```

• we are talking about statistical reports, so there are much more details to take care of

### Previous Work

- 10 years of Sweave (S + weave)
- several R packages derived from there (cacheSweave, pgfSweave, odfWeave, R2HTML, highlight, ...)
- other statistical software: SASweave, Statweave, ...
- other languages: Org-mode (Emacs), Javadoc, noweb, cweb, ...

## Why Reinvent the Wheel

- you love it more, you hate it more
- open source how "open"?
  - request for bitmap devices support (png, jpeg)
  - 700 lines of source code: want to add 300 lines? copy 700 lines;
     want to add 3 lines? copy 700 lines
  - want more flexible output? hackish, hackish, hackish (e.g. \setkeys{Gin})

## The Name

- knitr = knit + R (compare to S + weave); neater?
- tangle: extract code from the document
  - Stangle() = S + tangle; knitr has purl() (suggestion from a German wife; why?)
- new name: *stitch()* (suggested by an Indian)
  - insert an external R script into an existing template, and compile

#### Features

- code formatting
- fine control of graphics
- cache
- code externalization
- conditional evaluation
- customization

## Syntax

- start code: <<meta-information>>=
  - <<my-label, eval=TRUE, fig.width=5, cache=FALSE>>=
  - <<foobar, echo=FALSE, fig.show=animate>>=
- start prose: @
- other types of syntax are also possible, e.g. in HTML
  - <!--begin.rcode my-label, fig.width=5, dev=png</pre>
  - end.rcode-->

## Code Formatting

• formatR (reformat code) and highlight (highlight code)

## option tidy=FALSE for this chunk; TRUE for next
for(k in 1:10){j=cos(sin(k)\*k^2)+3;print(j-5)}

```
for (k in 1:10) {
    j <- cos(sin(k) * k^2) + 3
    print(j - 5)
}</pre>
```

# Graphics

• graphical devices: PDF, PNG, JPEG, Cairo-series, tikz

```
library(ggplot2) # show off the tikz device
qplot(1:10, 1:10) + opts(title =
sprintf("$\\mathrm{d}\\mathbf{x}_{t} =
\\alpha[(\\theta - \\mathbf{x}_{t})\\mathrm{d}t +
%d]\\mathrm{d}B_{t}$",
4))
```

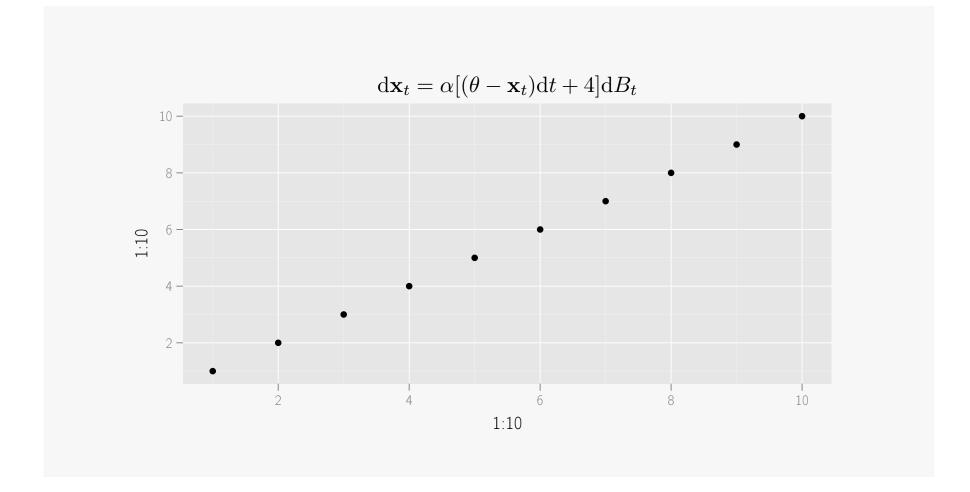

• two plots side by side

```
fit <- lm(dist ~ speed, data = cars)
par(mar = c(4, 4, 1, 0.1), mgp = c(2, 1, 0))
with(cars, {
    plot(speed, dist, panel.last = abline(fit))
})
text(10, 100, "$Y = \\beta_0 + \\beta_1x +
\\epsilon$")
library(ggplot2)
qplot(speed, dist, data = cars) + geom_smooth()</pre>
```

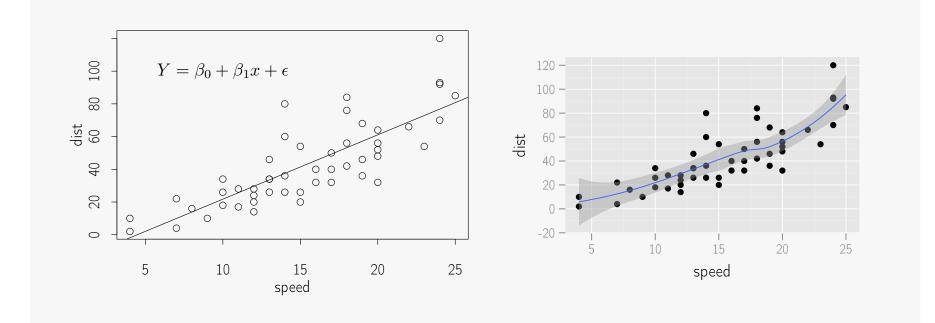

• animation

#### demo("Mandelbrot", "animation", echo = FALSE)

## Cache

• may not need to re-compute a chunk if it is not changed

## Code Externalization

- do not have to put code in the document
- it can be externalized
- you may not be well-prepared for a report and need to play with R before you put the code in
- inconvenient to run code in a literate document

## Customization

- you have control over almost everything
- hook functions can be used to customize output
  - wrap output in  $\[MText{Text{transf}}X$  or  $\[MText{Text{transf}}X$  or  $\[MText{T$
  - need to capture a screenshot for a chunk?

## Documentation

- website: http://yihui.name/knitr
- main manual: https://github.com/downloads/yihui/ knitr/knitr-manual.pdf
- graphics manual: https://github.com/downloads/yihui/ knitr/knitr-graphics.pdf
- themes manual: https://github.com/downloads/yihui/ knitr/knitr-themes.pdf

## Boasting Time

- Applications of R in Business Contest (press release at http: //bit.ly/wP1Dii)
- wide attention with a few surprises (WV, BB, MF, FH, JA)
- donation (German again)
- RStudio support
- LyX support (2.0.3)

#### • applications

- UCLA online learning resources
- ggplot2 transition guide to 0.9.0
- design of website
  - Jekyll + GitHub
  - say goodbye to old clunky R help pages
  - more than 3 hours to pick an icon
  - font
- 118 issues so far; most from users

## Convinced?

- professors do not have to suffer from ugly Word documents
- students may start using *stitch()* (beginners) and *knit()* (advanced users)

## Future Development

- endless bug fixing, of course
- use it to update vignettes of my other packages (e.g. cranvas)
- automatic web building for R packages? (think ggplot2's website)
- foster a community (Google Groups, R-help, StackOverflow)
- publication